# **AutoCAD Gratis**

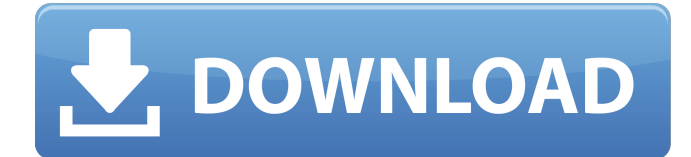

#### **AutoCAD Descarga gratis**

Cómo funciona AutoCAD AutoCAD es una aplicación de dibujo tridimensional que pueden usar arquitectos, ingenieros, dibujantes, constructores, paisajistas, topógrafos y más. La aplicación es multiplataforma (se ejecuta tanto en Windows como en Mac OS). Es posible dibujar en AutoCAD utilizando dos herramientas a la vez: el lápiz (un lápiz óptico que le permite marcar el dibujo en una superficie de dibujo, como una tableta) y el mouse. El lápiz puede dibujar en varias superficies, mientras que el mouse se puede usar para seleccionar y mover elementos en la ventana de dibujo. Si está familiarizado con el proceso de redacción, debe saber que los siguientes pasos se utilizan generalmente al redactar: Obtención de un requisito de dibujo Preparando un plano de dibujo Dibujar los elementos de dibujo usando las herramientas de dibujo Corrección y revisión del dibujo. Si es nuevo en la redacción, los siguientes pasos le mostrarán el procedimiento básico de redacción: Obtención de un requisito de dibujo Un requisito de dibujo es la idea detrás de un dibujo o modelo. Por ejemplo, si está planeando una casa nueva, primero tendrá que decidir el tipo de casa que construirá y cuál es la superficie aproximada de la casa. Preparación de un plan de dibujo Después de decidir los tipos de herramientas de dibujo que utilizará, el siguiente paso es preparar un plan que incluirá lo siguiente: Lo que se dibujará en el dibujo (los planos y alzados) Lo que se medirá en el dibujo (las dimensiones) Qué se debe hacer en el dibujo (las especificaciones) Preparar un plan de dibujo implica investigar la información que se utilizará en el dibujo. Por ejemplo, si planea construir una nueva casa, deberá revisar los permisos que deberá obtener antes de que pueda comenzar el proceso de construcción. Dibujar los elementos de dibujo El tercer paso es dibujar los elementos de dibujo utilizando las herramientas que ha preparado.Por ejemplo, si planea dibujar una casa, tendrá que dibujar las paredes y ventanas de la casa. Para hacer esto, utilizará las herramientas básicas que se proporcionan con el software. Estas herramientas incluyen lápiz, bolígrafo, pincel, tijeras y niveles. Corrección y revisión del dibujo Después de redactar todo

#### **AutoCAD**

Licencia AutoCAD LT/2010 es un producto perpetuo. Esto significa que será compatible indefinidamente. El software no caduca por sí solo. AutoCAD LT/2010 (64 bits) requiere la instalación de IntelliSense ACE/RAD Studio para desarrollo C++ (o Visual Studio). El tamaño de instalación de AutoCAD LT/2010 es de 20 GB y se puede instalar en hasta 250 GB de espacio (consulte el siguiente capítulo para obtener más detalles sobre las limitaciones). Ver también CANALLA Comparativa de editores CAD para CAE Lista de editores de gráficos vectoriales Comparación de editores CAD Editor de gráficos vectoriales Referencias Otras lecturas enlaces externos Categoría:AutoCAD Categoría:Software de diseño asistido por computadora Categoría:Software de diseño asistido por computadora para Windows Categoría:software 2000Q: Problema con el diseño float:left y css Tengo el siguiente código: Puede ver que el div con color azul se coloca ligeramente por encima del div blanco. Pero cuando agrego un float :left to div con color azul, entonces se mueve muy bien debajo del div con fondo blanco. No puedo entender por qué sucede esto. ¿Podrías ayudarme? Gracias. A: Está sucediendo porque su div azul y rojo está dentro de otro div (el div naranja). El navegador tiene en cuenta el div naranja al representar la posición, y toma la posición del div naranja cuando calcula la posición de los div azul y rojo. La razón por la que esto sucede es porque cuando dices: #eldiv { altura: 100px; color de fondo: #CCC; flotador izquierdo; } El elemento con el ID "theDiv" obtiene la altura de su padre (el div naranja) en lugar de

la altura de su contenido. Si desea obtener la altura del contenido, proporcione una propiedad diferente: #eldiv { altura: 100px; color de fondo: #CCC; } De esta manera, le está diciendo al navegador que mire la altura del contenido, y no el padre. 112fdf883e

## **AutoCAD Version completa [Ultimo-2022]**

\*\*Software/herramientas requeridas\*\* \*Autodesk Autocad 2010 \* Autodesk Autocad 2010 generador de claves. \*\*Descripción\*\* Antes de instalar el paquete de software crack Autodesk Autocad 2010, el usuario debe obtener una copia de una PC basada en Windows con Windows XP y .NET Framework. El usuario debe tener las habilidades básicas para instalar un producto de Autodesk Autocad 2010. [![Cómo usar el generador de claves]( Transferencia de protones en cúmulos de agua simples: ¿el interior de una molécula de agua es más polar que la superficie? En general, se acepta que el interior de una molécula de agua tiene una mayor afinidad por los protones que la superficie, lo que conduce a una red diferente de enlaces de hidrógeno en el agua a granel. Usando los cálculos de la teoría funcional de la densidad con el funcional B3LYP, mostramos que la red de enlaces H formada en el agua líquida a granel es similar a la de los grupos de agua más pequeños (H2O, H3O+ y D2O) estudiados. Además, mostramos que un protón interior y superficial es un evento extremadamente raro, y que la probabilidad de encontrar un protón dentro de una molécula de agua es muy baja. 'uso estricto'; var utils = require('../utils'); módulo.exportaciones = función() { var opciones = esto.opciones; // un indicador para forzar el proceso utilizando devoluciones de llamada de estilo de nodo. // útil cuando la devolución de llamada integrada se está polillenando. // Por ejemplo, en Chrome el proceso está usando nativo // reemplazo de un hot-path incorporado, pero eso no // significa que podemos usar el nativo de forma síncrona. // Configurar esto usará el native. esto.useNative = false; // poner a disposición de `this.on(events)` esto. eventos = esto. eventos  $|| \{ \} \}$ ; // hacer getters para eventos, de lo contrario // `this. events` no está definido correctamente utils.getKeys(this.\_events).forEach(función(clave) { this.\_events[clave] = utils.getRawEvents(this.\_events)[clave]; }, este); // exponer \_eventos esto.\_eventos.

### **?Que hay de nuevo en el?**

Capas: Cree y administre capas con más opciones que antes. Agregue y elimine capas a voluntad. Establezca la visibilidad de las capas e incluso ocúltelas y muestrelas. Por ejemplo, oculte las capas que contienen sus etiquetas y luego trabaje en las partes principales del dibujo. Cambios: Edite su dibujo casi tan rápido como lo dibuja. Establezca opciones para su comportamiento de edición y cambie casi cualquier propiedad. Guarde sus cambios, revierta y elimínelos fácilmente, todo en un solo lugar. Mejor navegación: Vea dónde se encuentra en su dibujo y comprenda lo que ha hecho. En archivos de dibujo grandes, vea dónde lo llevará su próximo movimiento. El nuevo Navegador muestra automáticamente la última o más reciente página de dibujo en el centro de la pantalla. Al presionar una tecla de flecha, se navega a la página de dibujo siguiente o anterior. Portapapeles: Copie objetos, capas, dimensiones, restricciones, bloques y mucho más en el portapapeles. "Vista previa instantánea": Resalte las partes de una página de dibujo que desea ver antes de comprometerse con un cambio. Reconocimiento de gestos: Use su mouse o lápiz óptico para navegar por las páginas de dibujo y editar objetos, como si sus dedos y herramientas fueran el teclado o el mouse. Bolígrafo, esculpir, modelar: La herramienta Pluma está de regreso y es mejor que nunca. Dibuje y modifique características como el dibujo 2D y 3D. Cree y edite bloques, restricciones y etiquetas. Dé forma expresiva a los dibujos con las nuevas capacidades de esculpido de la herramienta Pluma. Importación de fuentes: Importe y aplique estilos de texto fácilmente. Agregue varias capas de fuentes a una página de dibujo y aplique el mismo estilo de texto a varias capas. Aplastamiento: Use curvas para simplificar dibujos complejos. Utilice ajustes de forma para mejorar la precisión del dibujo. Importar: Cree nuevos dibujos importando archivos existentes, como una presentación de PowerPoint, un sitio web o una página web. Importe video, audio y otros tipos de medios. Agregue estilos de capa y otras funciones de dibujo directamente desde sus archivos importados. Tinta: Dé vida a más de sus dibujos rápida y fácilmente. Las nuevas herramientas de tinta aportan un dibujo más expresivo a su CAD. Adobe XD ahora disponible Autodesk anunció el lanzamiento de Adobe XD 2.0 en enero de 2019. Es gratuito para los miembros de Autodesk y está disponible como descarga única.